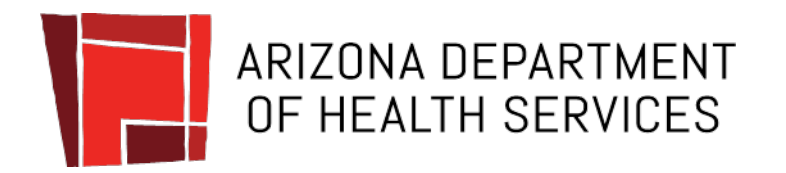

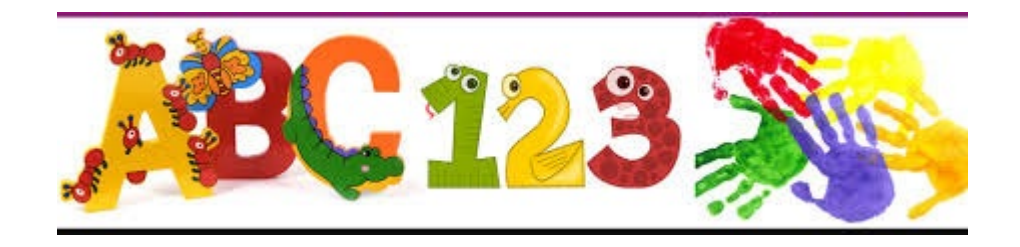

### **2020-2021 Immunization Data Report Tutorial**

### For Kindergarten and 6<sup>th</sup> Grade

Arizona Immunization Program Office

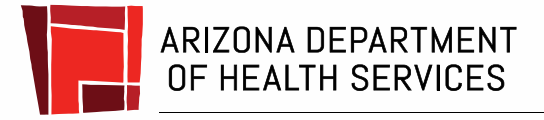

Health and Wellness for all Arizonans

### Who Needs to Complete a School IDR?

- All schools in the state of Arizona, including public, private, and charter schools, that **serve** children who are in kindergarten or 6th grade, will need to register for the IDR, even if you do not have children in these grades *this year.*
- If your school has a before and after school care program, the program should **not** report separately. All of the preschool, kindergarten, and 6th grade children who attend will already be counted in the child care or school IDR.

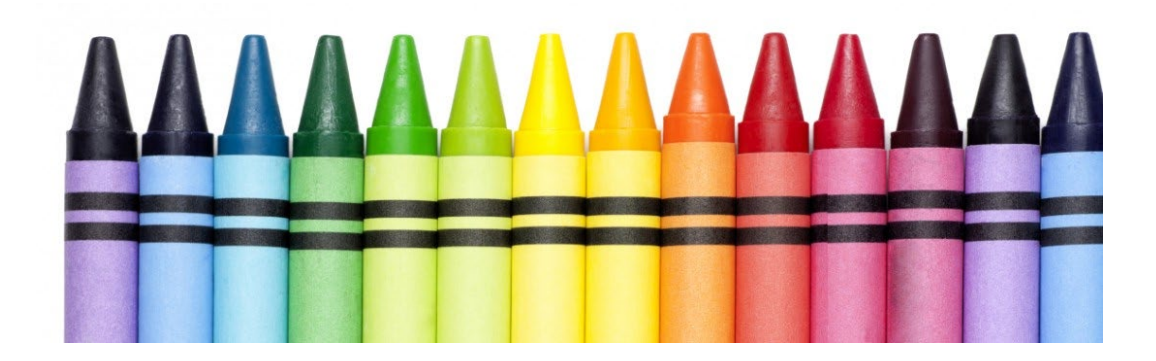

### Homeschool and Distance Learning Programs

- Homeschooled children and children who are students of distance learning programs (such as online schools) that participate in any activities on a school campus, such as sports, band, field trips, etc., must submit immunization records to that school. They should be included in that school's total count.
- Children who are **entirely** home-based and do not participate in **any** activities on a school campus do not need to submit immunization records and do not need to be included in an IDR report.
- **COVID Considerations:** If your school is regularly a brick and mortar school, then the IDR proceeds like any other year, no matter if they are doing some or all of their schoolwork online.

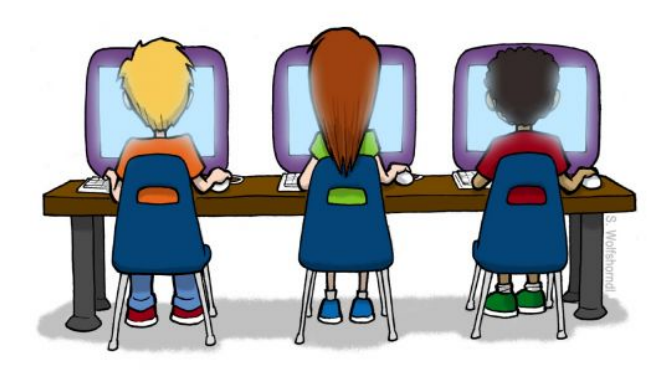

### **Objectives**

### Learn how to:

- $\sqrt{R}$  [Register and create an account](#page-5-0)
- $\checkmark$  [Select your school\(s](#page-8-0))
- [Complete the school IDR survey](#page-12-0)
- [Print a copy of your IDR survey responses](#page-18-0)
- [Understand your IDR survey](#page-22-0)

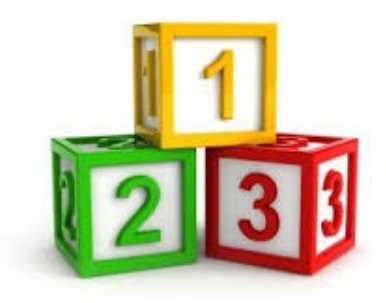

## Getting Started

- Gather immunization records for all kindergarten students and 6<sup>th</sup> grade students. You will be submitting total counts rather than individual students' records.
- You will need to know the total number of exemptions on file, as well as how many students have exemptions to EVERY required vaccine (exemptions can vary for each vaccination type).
- Go to the IDR web page at:

– <https://apps.azdhs.gov/IDR>

### <span id="page-5-0"></span>Registering Your IDR Account

If you are new to IDR entry or have a new email address, you **must** register **in the app.** 

Otherwise, you can skip to "Selecting Your [School](#page-8-0)".

**Note: These slides are for information only. All entry must be done on the IDR web app.**

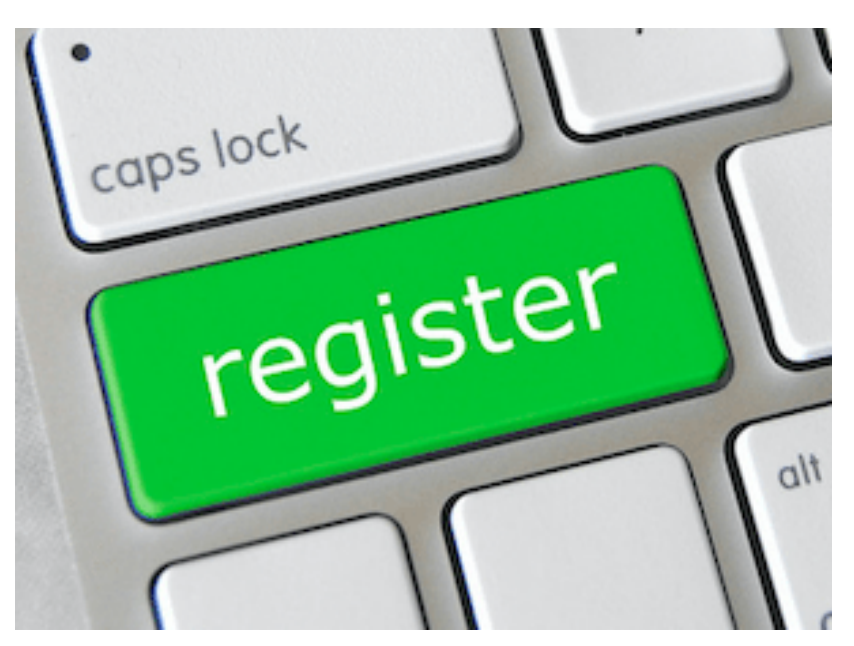

## Registration

- If you created an account last year and have the same email address, you can sign in using last year's information. If you forgot your password, click "Reset Password".
- If you did not create an account last year, click the word **Register** to create an account.

### Welcome to 2020-21 IDR New Users REGISTER for 2020-21 IDR by clicking Register Please use Internet Explorer 9 and above or Google Chrome to use this website. Username/Email: **Password:** Login **Reset Password Tutorials July 1999** Child Care/Preschool IDR 悦 Kindergarten/6th grade IDR Please read the tutorial slides for the most up to date instructions and guidance on reporting the IDR.

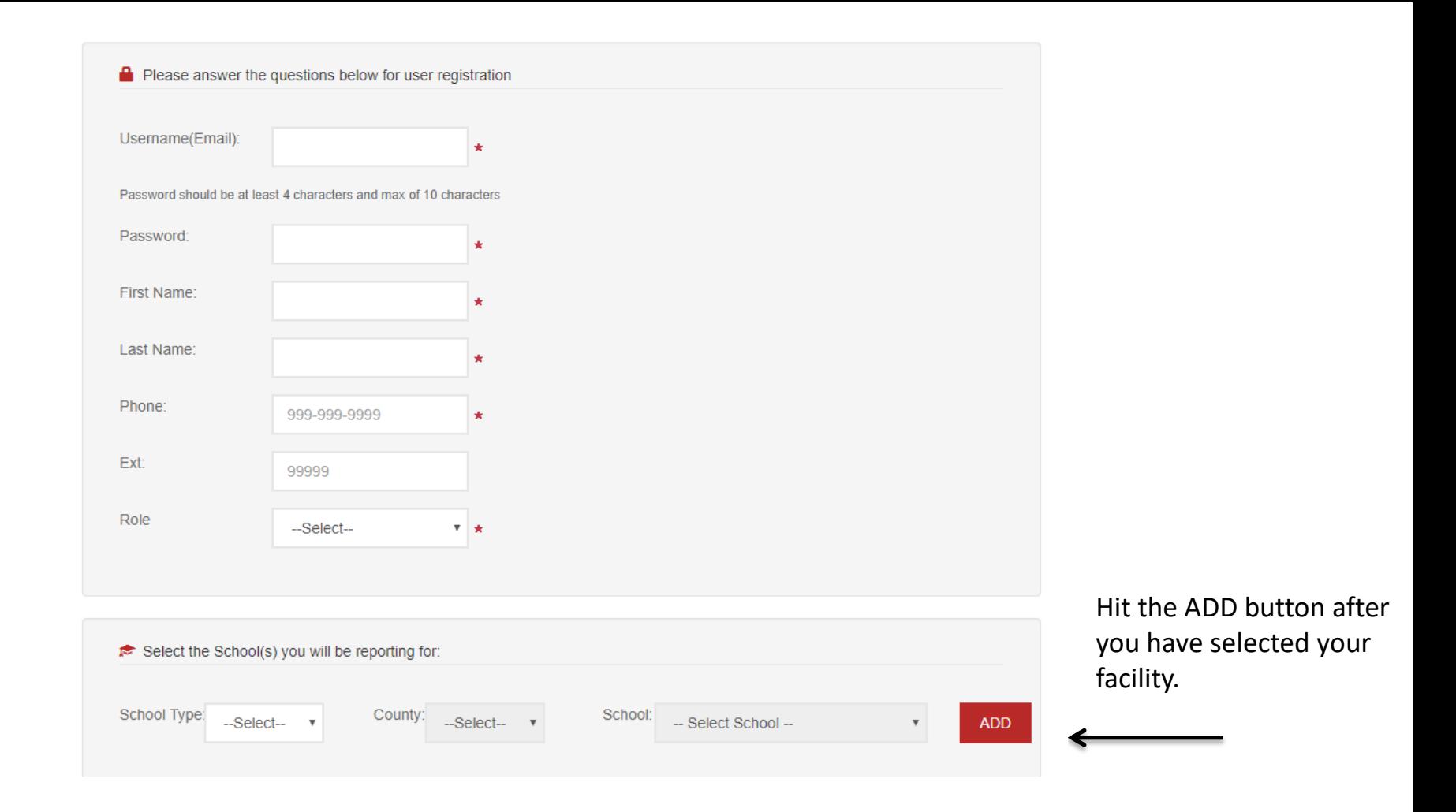

Enter **your** information and then select the school/s you will be reporting for. Once you have selected your school, click the red button that says "ADD".

## <span id="page-8-0"></span>Selecting Your School

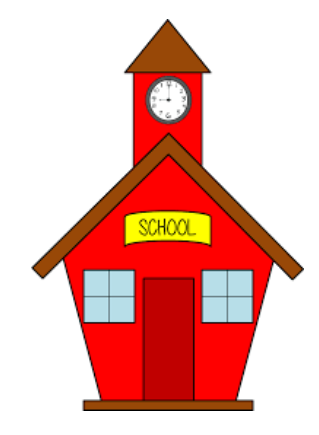

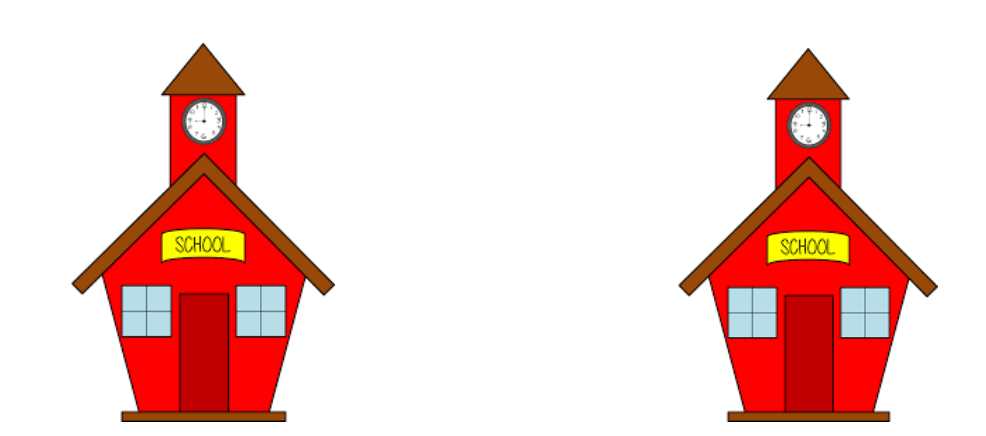

- When you select a school, the page to the right will appear. Please fill out your principal/director's information (even if that is you) and whether or not your school has a nurse. If you do not find your school in the list, please let us know at [AZIDR@azdhs.gov.](mailto:AZIDR@azdhs.gov)
- Your school's unique ID number and address is populated for you, if we already have the information. You will not be able to edit this section yourself. Sections in yellow can be edited by you at any time.
- If any of the prepopulated information is incorrect or missing, check to make sure you selected the right facility, there may be similar sounding facility names.
- If correct school is selected please contact us with the correct information at [AZIDR@azdhs.gov.](mailto:AZIDR@azdhs.gov)

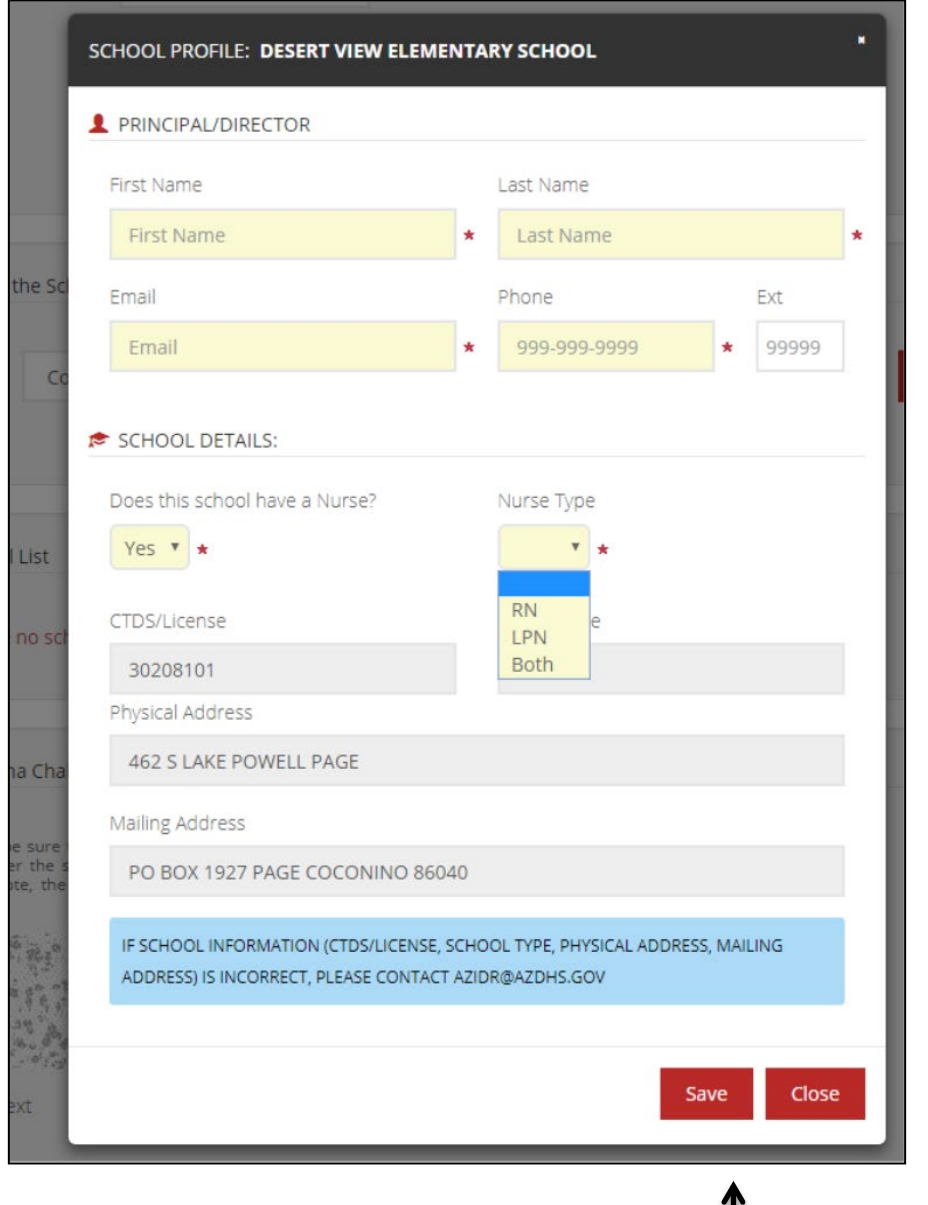

• Click "Save" when you are done.

#### HOME - Welcome to 2020-21 IDR

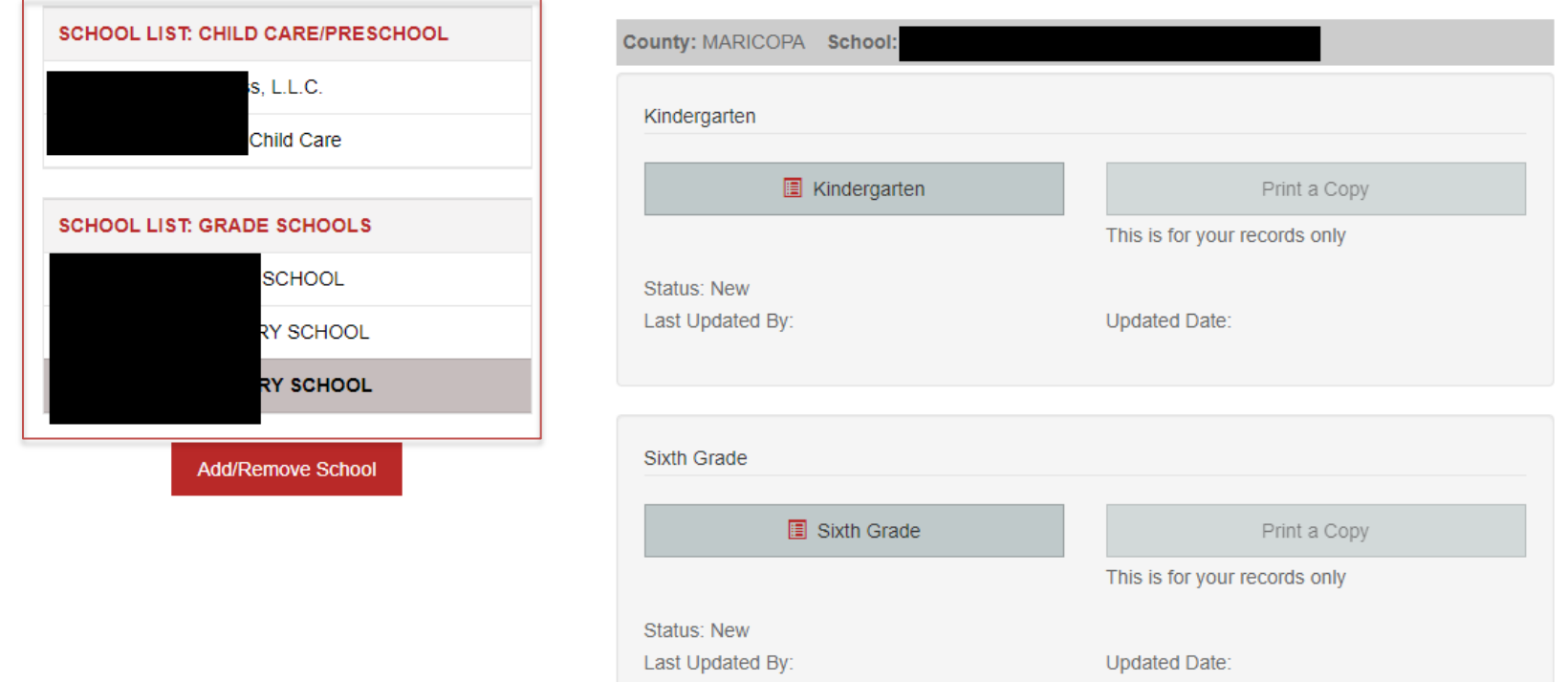

- If applicable you will have separate lists for your child care/preschool facilities and for your grade schools. If you will not be submitting a child care/preschool survey, the child care/preschool list will be blank.
- Only a Preschool/Child Care/Head Start survey will be available for schools in your child care/preschool list.
- Only a Kindergarten and a 6th Grade Survey will be available for schools in your grade school list.

#### HOME - Welcome to 2020-21 IDR

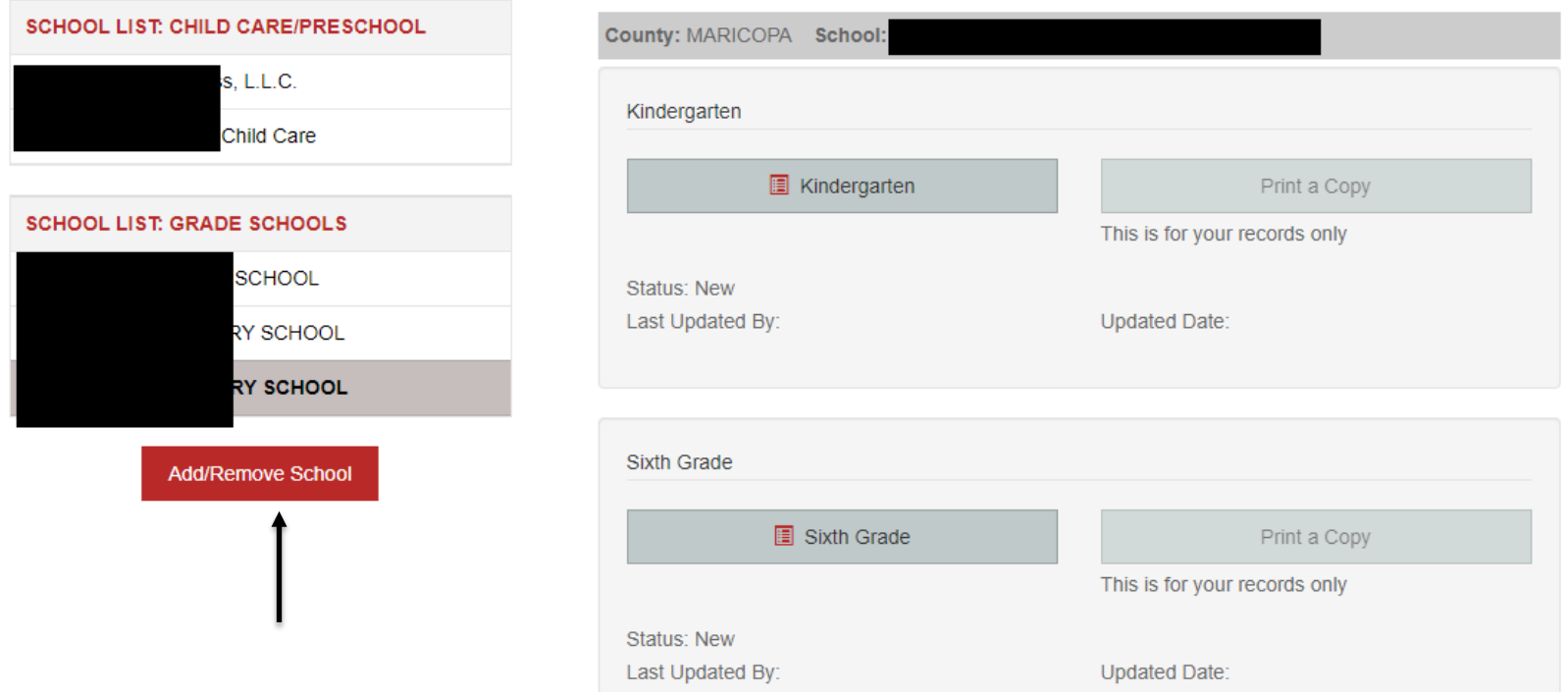

- If you have an existing account, you can add your schools by clicking the "Add/Remove School" button on your home page. You will then follow the steps that begin on slide 9.
- This is also how you will add additional schools or remove schools from your profile, if needed.

## <span id="page-12-0"></span>Completing Your Survey

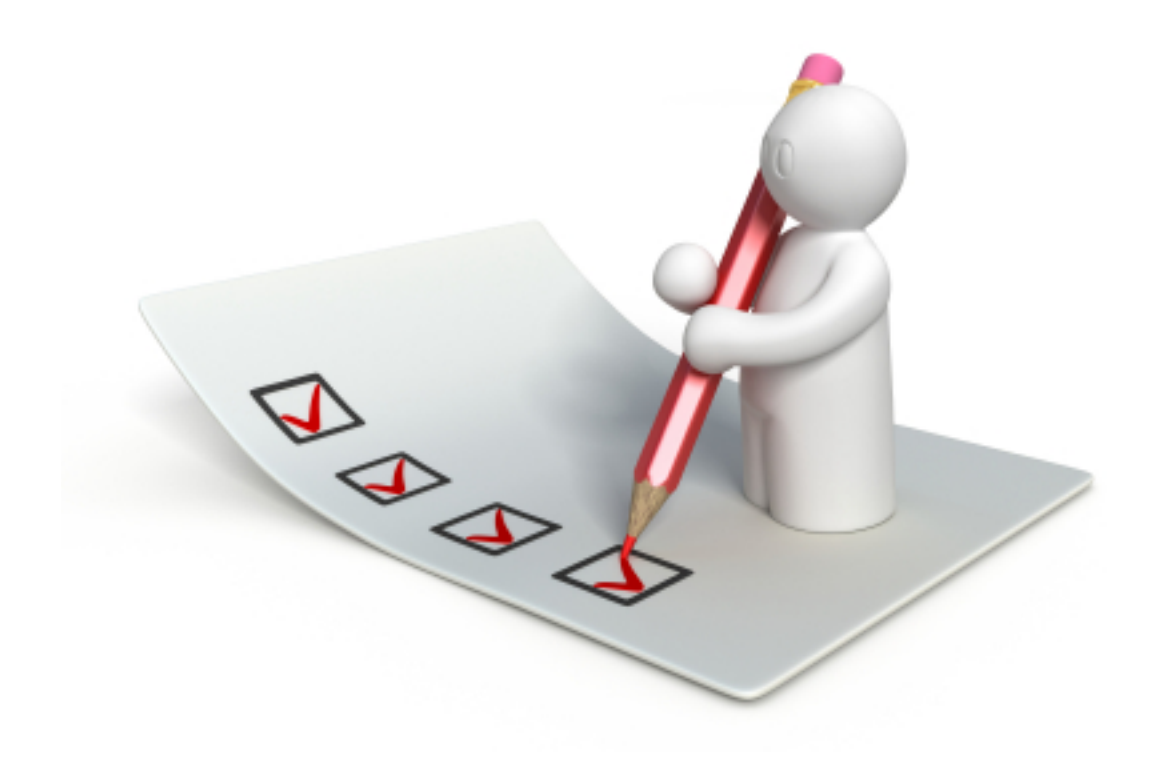

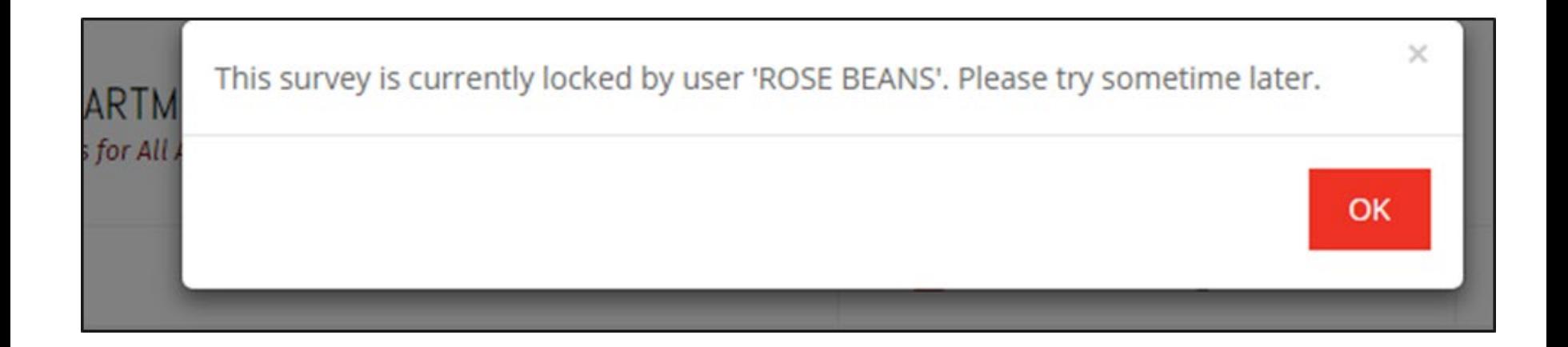

- If more than one person will be reporting for your school, you may each add this school to your profiles. You will be able to see who last edited the surveys and when.
- Although more than one person may work on an individual survey, only **one person** may work **at a time**. If someone is already working in the survey you select, you will get a message indicating who is currently working in the survey.

#### HOME - Welcome to 2020-21 IDR

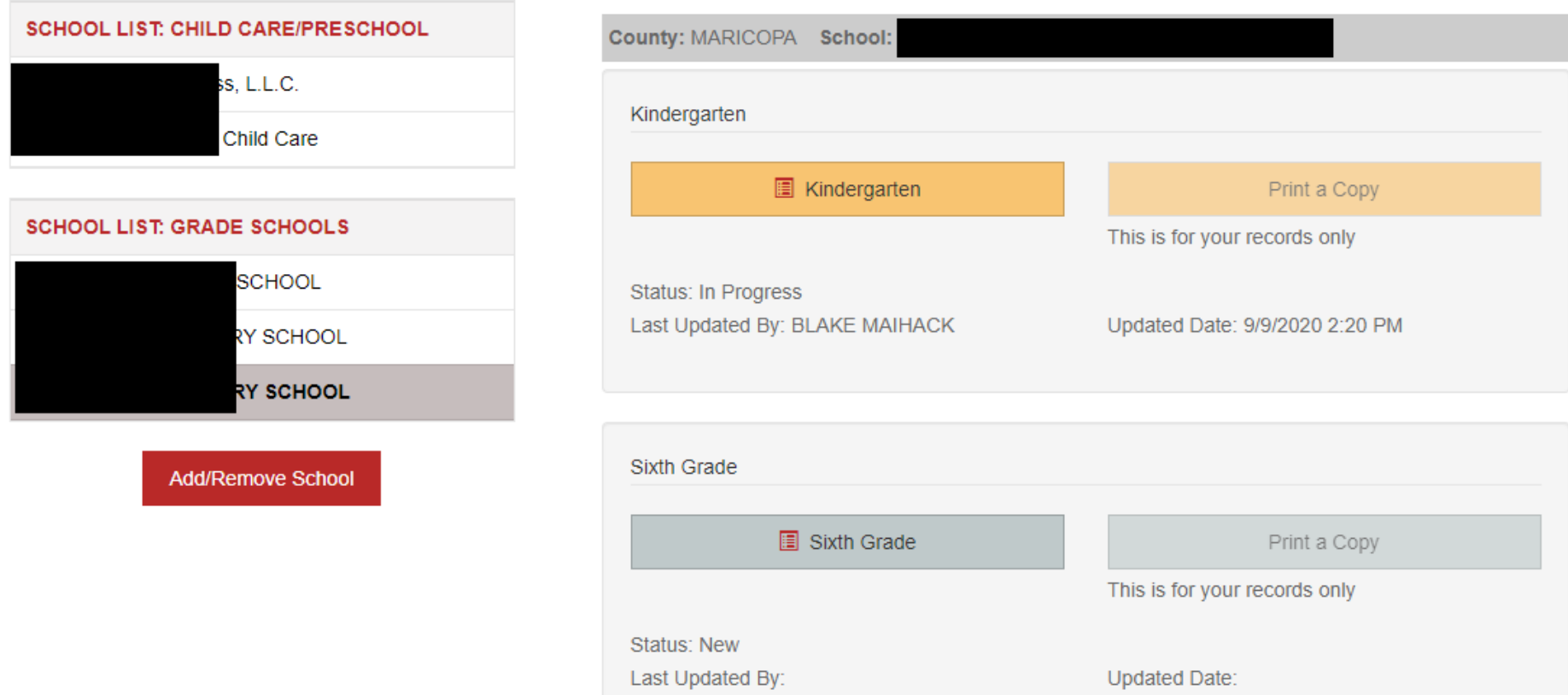

- The section for each survey will remain **gray** until you start the survey. Surveys in progress will turn **yellow**, and SUBMITTED surveys will turn **green**.
- The printable PDFs will become available to you once you have submitted your survey to ADHS. The PDF is for your records only. The printed copy does not need to be sent to ADHS and will not replace the online submission of a survey.

#### **KINDERGARTEN SURVEY**

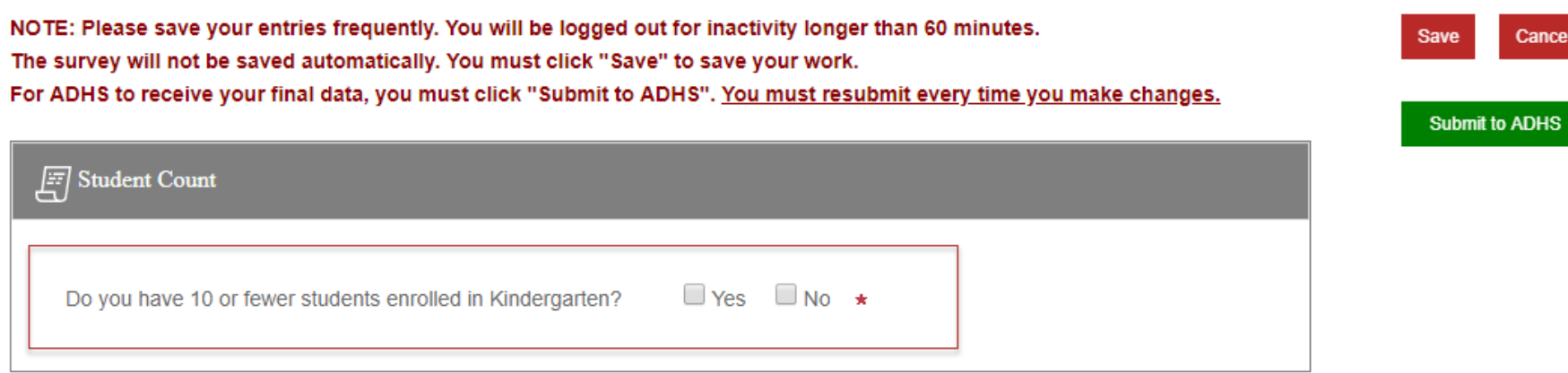

If you have 10 or fewer students in kindergarten or  $6<sup>th</sup>$ grade at the time of survey completion, you will be able to check the box indicating that you do not need to complete a survey THIS YEAR. You will **still need to register** your school, select the box, and **submit the IDR** so that we know why we don't have a survey from you.

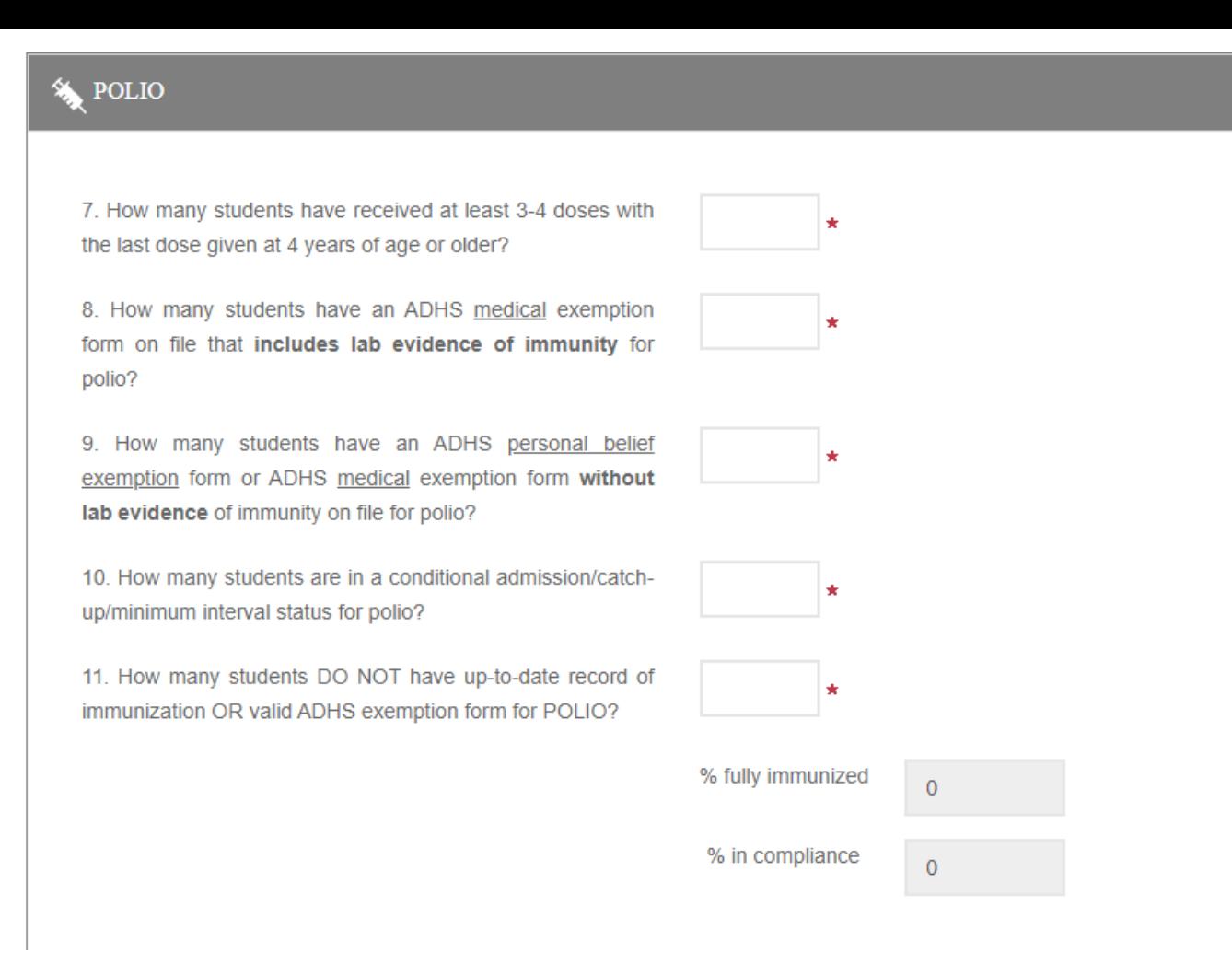

- Please answer each question as accurately as possible
- Save your work often. If you are logged out due to prolonged inactivity, accidentally exit the application, or there is a power failure, you may LOSE unsaved work.
- Saved work can be revisited at any time. You can safely log out and return later if you have saved your work.

## What does conditional admission/catch-up/minimum interval mean?

- For immunizations for which more than 1 dose is required, you will be asked how many students are on a "catch-up" schedule.
- This question is referring to students who have had at least one dose, usually late, and are in the minimum interval period before they can receive the next dose.
- For information about minimum interval periods, please see the ADHS Guide [to Arizona Immunizations Required for Entry: Grades K-12](https://www.azdhs.gov/documents/preparedness/epidemiology-disease-control/immunization/school-childcare/school-immunization-requirements.pdf)
- The catch-up question should NOT include students who have not had at least one dose, students who have an exemption form on file, or students for whom you have no record of immunization or exemption.

<span id="page-18-0"></span>Once your survey has been submitted, you will be redirected to the home page where you will see a confirmation message and your survey button has turned **green**. The printable PDF will now be available for your records.

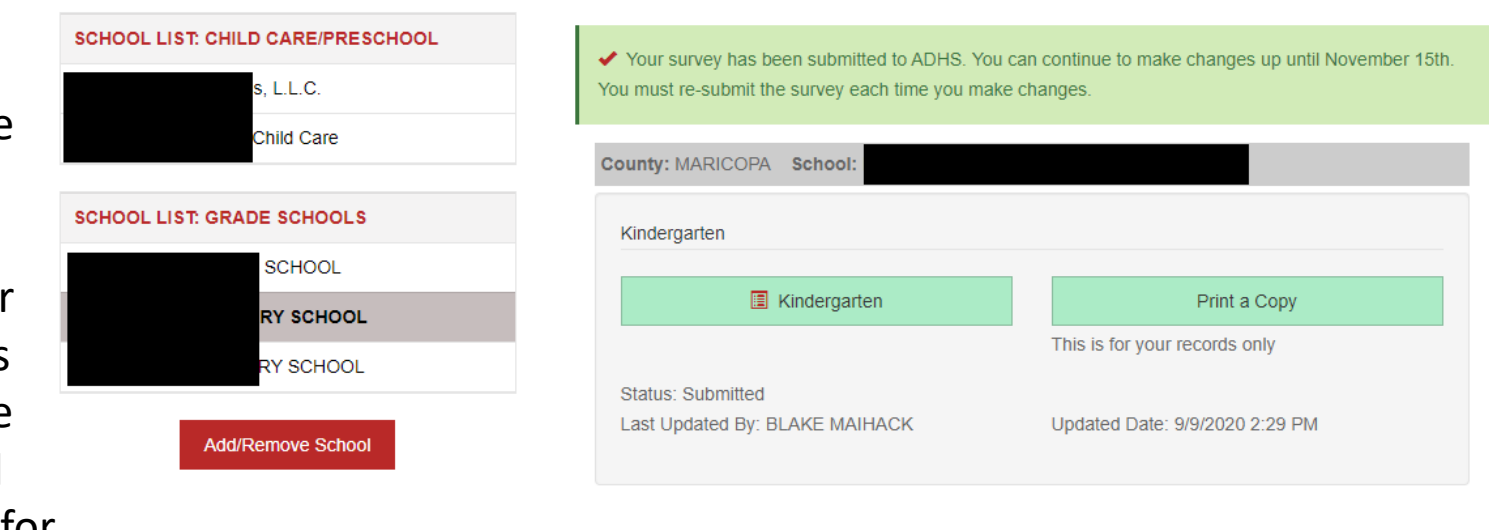

All surveys must be submitted online to ADHS no later than **November 15, 2020!** You may continue to make changes until that date. A new survey must be submitted EVERY time you make changes. The IDR will be **unavailable** after **November 15th.** After this date, you will be able to print a copy of your survey IF you submitted it on time. You will not be able to make any changes to surveys after November 15<sup>th</sup>.

#### HOME - Welcome to 2020-21 IDR

## Forgot Your Password?

#### **RESET PASSWORD**

- If you forget your password, or want to reset it for any reason, click the "Reset Password" link on the login screen.
- Doing so will bring you to a screen like the one on the right, where you will enter the email address you used to register and create your new password.
- You can then log in using your email address and new password.

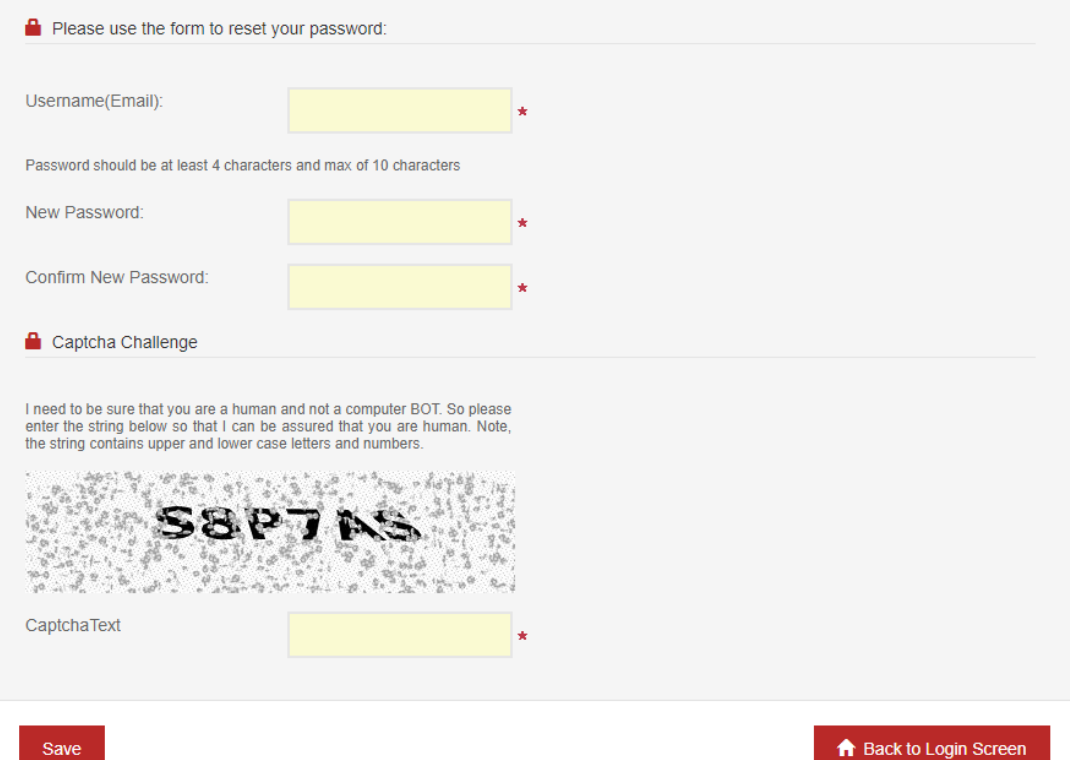

# Helpful Tips:

- The questions in the kindergarten and  $6<sup>th</sup>$  grade surveys pertain to ALL children in the grade level, regardless of chronological age.
- 4-year-old kindergarteners must have all required immunizations.

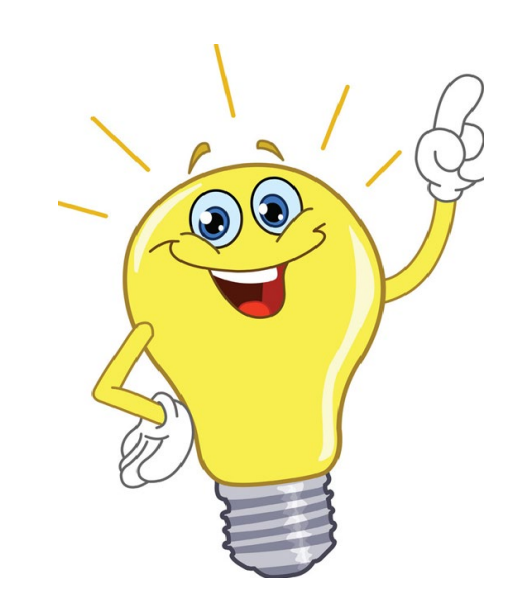

- **Save your work often**!! For security reasons, if you are inactive for 1 hour you will be logged out. Unsaved work will be lost, while saved work will be there when you log back in. There is a 5 minute warning that will appear before you get logged out.
- If you need more than one session to complete a survey, make sure to save before you log out. This will allow you to pick up where you left off.

## Useful Links & Information

- Link to the IDR: <http://apps.azdhs.gov/idr>
- **Immunization Handbook:** 
	- [https://azdhs.gov/documents/preparedness/epidemiology-disease](https://azdhs.gov/documents/preparedness/epidemiology-disease-control/immunization/school-childcare/nofollow/school-childcare-immunization-guide.pdf)[control/immunization/school-childcare/nofollow/school-childcare](https://azdhs.gov/documents/preparedness/epidemiology-disease-control/immunization/school-childcare/nofollow/school-childcare-immunization-guide.pdf)[immunization-guide.pdf](https://azdhs.gov/documents/preparedness/epidemiology-disease-control/immunization/school-childcare/nofollow/school-childcare-immunization-guide.pdf)
- **Catch-Up Flowchart & FAQ:** 
	- [https://azdhs.gov/documents/preparedness/epidemiology-disease](https://azdhs.gov/documents/preparedness/epidemiology-disease-control/immunization/school-childcare/nofollow/vaccine-catch-up-flowcharts.pdf)[control/immunization/school-childcare/nofollow/vaccine-catch-up](https://azdhs.gov/documents/preparedness/epidemiology-disease-control/immunization/school-childcare/nofollow/vaccine-catch-up-flowcharts.pdf)[flowcharts.pdf](https://azdhs.gov/documents/preparedness/epidemiology-disease-control/immunization/school-childcare/nofollow/vaccine-catch-up-flowcharts.pdf)
- **Immunization Dose Guide:** 
	- [https://azdhs.gov/documents/preparedness/epidemiology-disease](https://azdhs.gov/documents/preparedness/epidemiology-disease-control/immunization/school-childcare/immunizations-preschool.pdf)[control/immunization/school-childcare/immunizations-preschool.pdf](https://azdhs.gov/documents/preparedness/epidemiology-disease-control/immunization/school-childcare/immunizations-preschool.pdf)
- **Additional Info:** [https://azdhs.gov/preparedness/epidemiology-disease](https://azdhs.gov/preparedness/epidemiology-disease-control/immunization/index.php#schools-immunization-forms)[control/immunization/index.php#schools-immunization-forms](https://azdhs.gov/preparedness/epidemiology-disease-control/immunization/index.php#schools-immunization-forms)

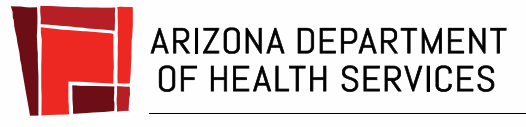

Health and Wellness for all Arizonans

### <span id="page-22-0"></span>Understanding your Immunization Data Report

### **What is the difference between fully immunized and in compliance?**

- **Fully immunized/coverage**  the percent of student who have received the required doses for each vaccine type and are up-to-date
	- → Target range is **95% and above**
- **Compliance** the percent of students who either have an immunization record or a valid exemption on file
	- $\rightarrow$  Target range is **100%**
- For example: There are 100 students in a class. 80 are fully vaccinated for MMR, 10 are exempt and 10 are not exempt but also are not up-to-date.
	- Coverage:  $80/100$  are fully vaccinated  $\rightarrow$  80% fully immunized
	- Compliance: 90 are either up-to-date OR exempt for MMR  $\rightarrow$  90% compliant

### Questions and Assistance

- If you have any questions or challenges while completing your IDR, please email [AZIDR@azdhs.gov](mailto:AZIDR@azdhs.gov). Someone will return your email as soon as possible **during business hours**.
- Remember, your IDR is due **no later than November 15, 2020**! We encourage you to start early. This allows you time to get answers to any questions that you may have and still submit the IDR on time.

## **Thank you for all you do!**

### **Blake Maihack, MPH CPH**

Epidemiology Assessment Coord., Immunization Program Office

Arizona Department of Health Services

150 North 18th Avenue, Suite 120, Phoenix, AZ 85007

[AZIDR@azdhs.gov](mailto:AZIDR@azdhs.gov)

Work: (480) 490-6084

*Health and Wellness for all Arizonans*

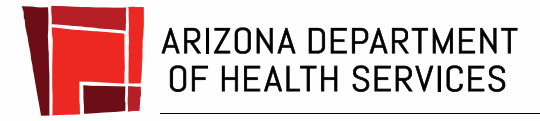

**Health and Wellness for all Arizonans**